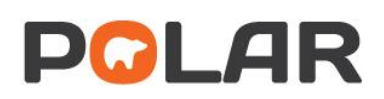

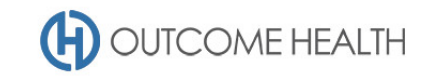

# POLAR Walkthrough – Quality Improvement Measure 9

#### *Proportion of female patients with an up-to-date cervical screening*

Purpose: This walkthrough will demonstrate how to generate a patient list for patients due/eligible for their cervical screening test.

## Patient cohort:

All patients who:

- Are RACGP "*active*"
- Are female
- Are between the ages of 25 and 74 (inclusive)
- Have *not* had a hysterectomy
- Are *not* excluded from recalls
- Have *not* had a HPV test done in the past 5 years
- Have *not* had a Pap smear in the past 2 years

## POLAR Report

Clinic Summary

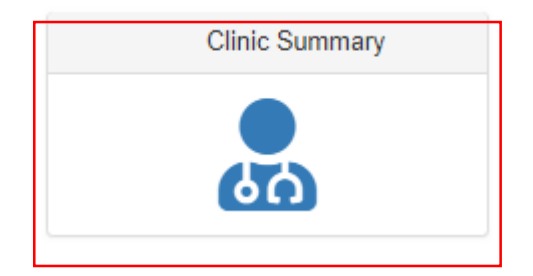

#### 1. RACGP active patient filter

1.1. Use the **PATIENT** filters, and select *Active* from the **RACGP ACTIVE** filter list. Remember to select the tick to confirm your selections.

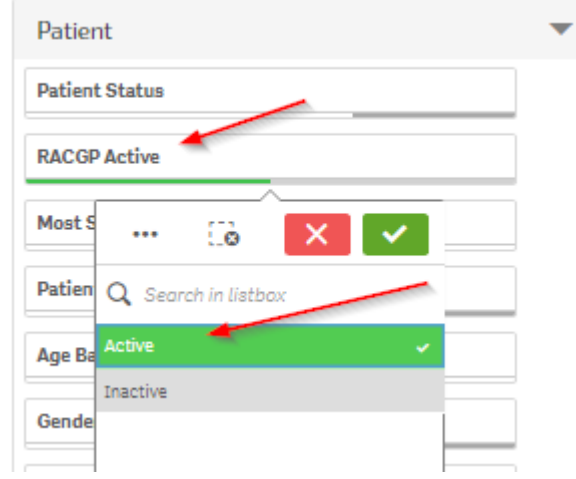

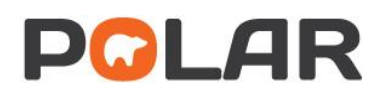

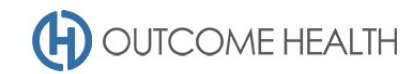

## 2. Navigate to the Cervical Screening page

Under the CLINICAL menu, select CERVICAL SCREENING

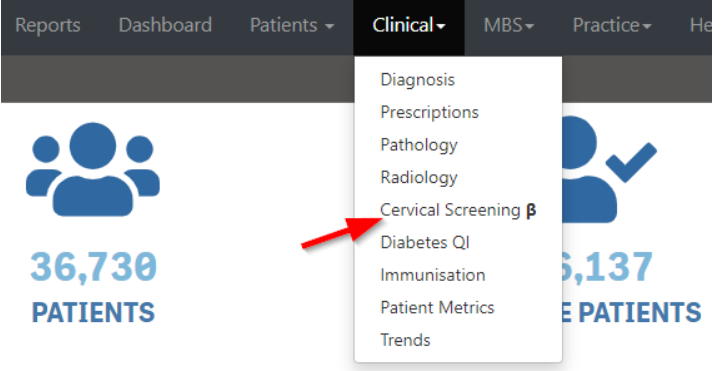

### 3. Select the eligible patients

Click on the Cervical Screening Test Eligibility bar and click on the GREEN tick to confirm selection

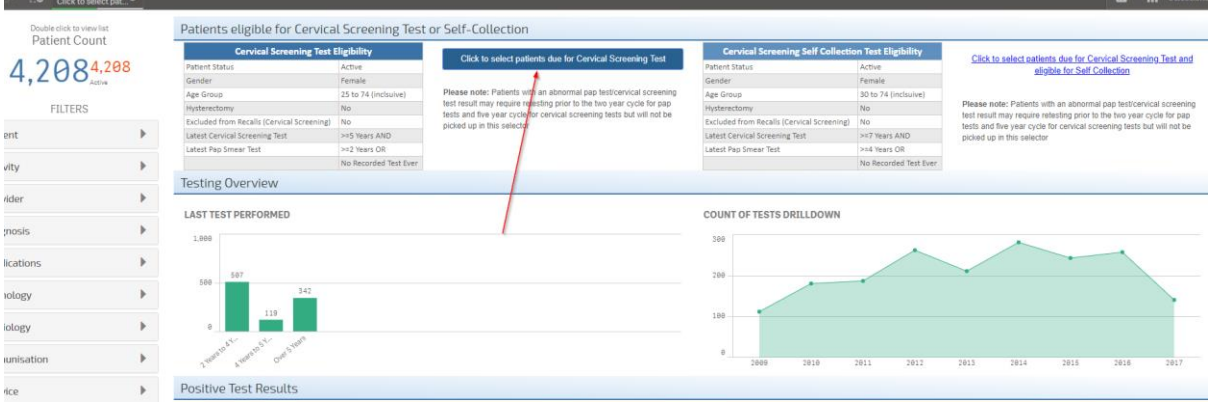

#### 4. Viewing the patient list

4.1. Double click the **Patient Count** to view the patient list

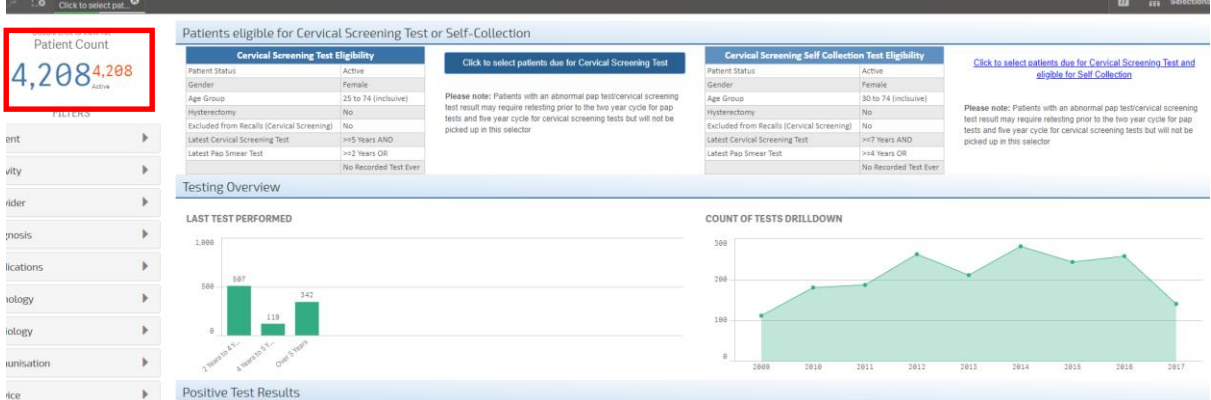

4.2. At the top of the patient list, click "Export to Excel" as required.

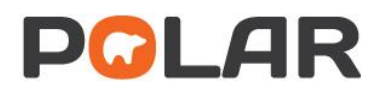

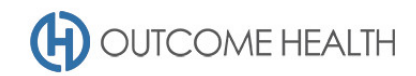

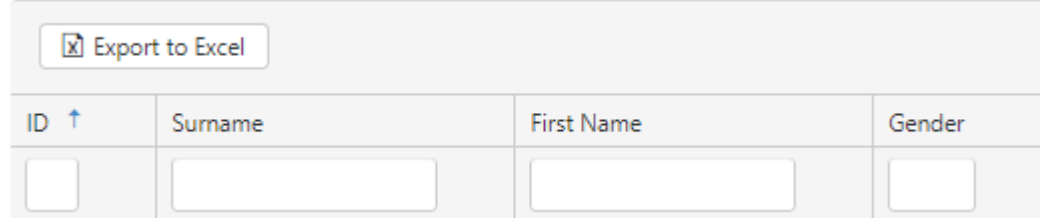

We hope you find this POLAR walkthrough useful. If you have any queries, please feel free to contact the POLAR support team:

- p. (03)8822 8444
- e[. support@outcomehealth.org.au](mailto:support@outcomehealth.org.au)